## **Twilio Account Configuration Notes**

A Twilio account is required to send SMS messages with kConnect.

Separate charges apply. You will be sending messages through your own Twilio account and will pay for your service directly with them. Kisco Systems does NOT send messages on your behalf.

View Twilio "pay as you go" pricing here:

https://www.twilio.com/sms/pricing/us

## **GETTING STARTED**

You need to sign up for a "Messaging" account:

https://www.twilio.com/messaging

You will be asked a series of questions during the account setup process. Our recommend answers are in the panel on the right.

After verifying your account, you will need request a phone number. This is required for the SMS service. See the next page.

You should also upgrade your account to a full version.

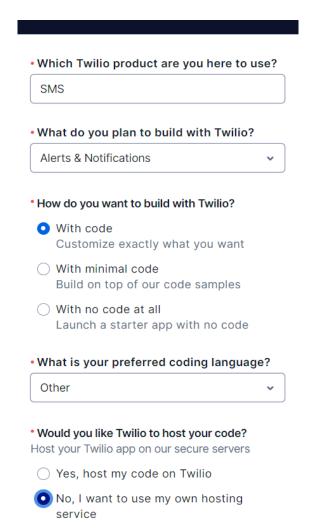

After your account is setup, you will see a screen like this. To use a random number assigned by Twilio you can just click the "Get a Twilio phone number button."

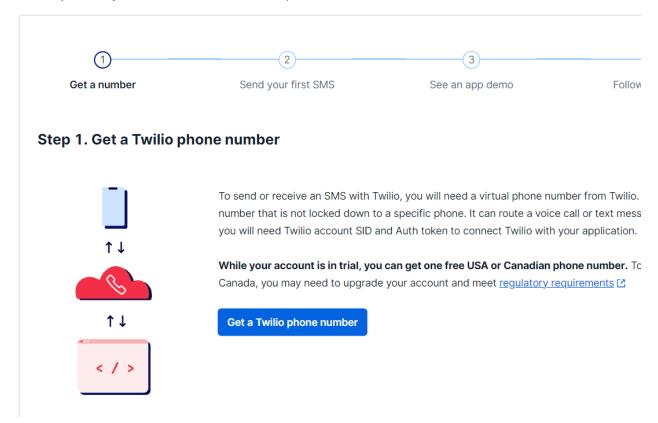

Use the "buy a number" option if you want to choose your own number:

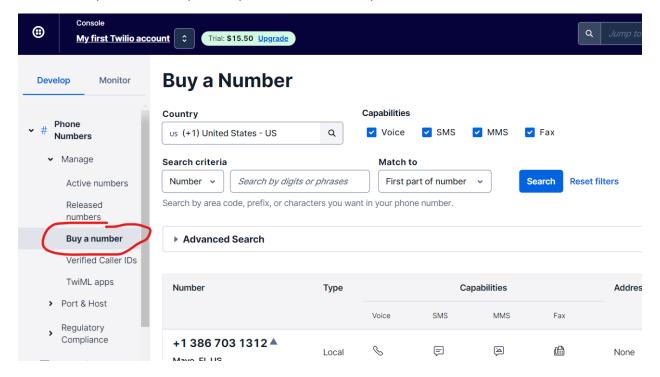

Once you have a number, you are ready to send messages through kConnect. Our software uses Twilio's account level SID and token. You can find these on your account home page:

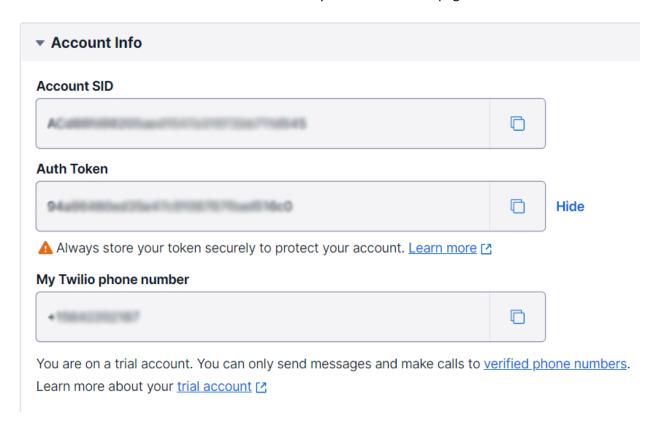

Copy/paste these values into the kConnect configuration screen.